# **TechD**·vision

# Dokumentation Test Modul (2.0)

# **Beschreibung**

**XXXXXXXXXXXX**

## **Technische Modul Informationen**

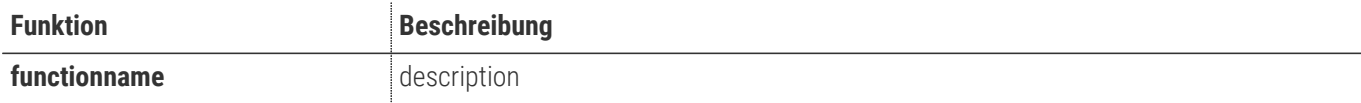

# **Contributors**

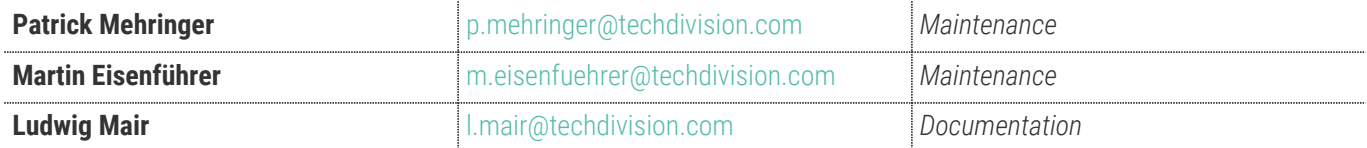

# **Requirements / Installation**

### **Magento Version Compatibility**

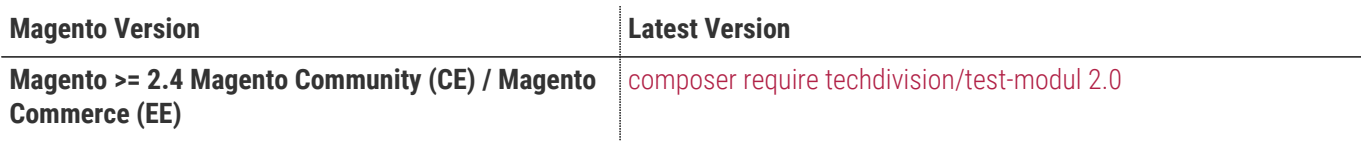

#### **PHP Version**

**Compatible zu PHP Version** >= 7.2

### **Installation mit Composer**

<span id="page-3-0"></span>• Um im **TechDivision** Context ein Modul mittels Composer zu installieren, bitte per folgenden Befehl das Repo entsprechend einbinden

composer config repositories.repo.met.tdintern.de composer https://repo.met.tdintern.de/ **D** 

① Registrieren des Repository

#### **Modul Installationsbefehle**

• Nach Einbindung des **MET-Composer-Repository** folgende Befehle zur Installation ausführen

composer require techdivision/test-modul ~2.0 ①

```
bin/magento set:up ②
```
① Das Modul via Composer zu Magento hinzufügen

② Das Modul in Magento registrieren

oder als Shortcut:

composer require techdivision/test-modul  $\sim$ 2.0 && bin/magento set:up  $\mathbb B$ 

① Mit nur einen CLI Command wird das Modul via Composer gezogen und in Magento registriert

#### **Aktivieren des Moduls**

**TIP** Das Modul **Test Modul** ist bei Default nach der Installation im Magento Backend aktiviert, das bedeutet, dass das Modul nun im Backend sichtbar ist und zur weiteren Konfiguration bereit steht.

#### **Deinstallation**

#### **Modul Deinstallationsbefehl**

**Folgende Punkte sind bei einer Deinstallation eines Moduls stets zu beachten:**

- Gibt es Einträge in der Datanbank, die vor dem deinstallieren bereinigt werden müssen?
- Sind evtl. Media Files (Images, Videos ect.) vorhanden, die vorab bereinigt werden müssen?
- Gibt es Konfigurationspfade in der Config (DB), die entfernt werden müssen?
- Caches entleeren
- Indexer neu starten wenn notwendig

#### bin/magento module:uninstall techdivision\_test-modul **M**

① deinstalliere das Modul techdivision\_test-modul

# **Modul Konfiguration**

- Navigieren Sie zu **BE › Stores › Settings › Configuration › TechDivision › [Test Modul**]
- xxxxxxxx

<span id="page-4-0"></span>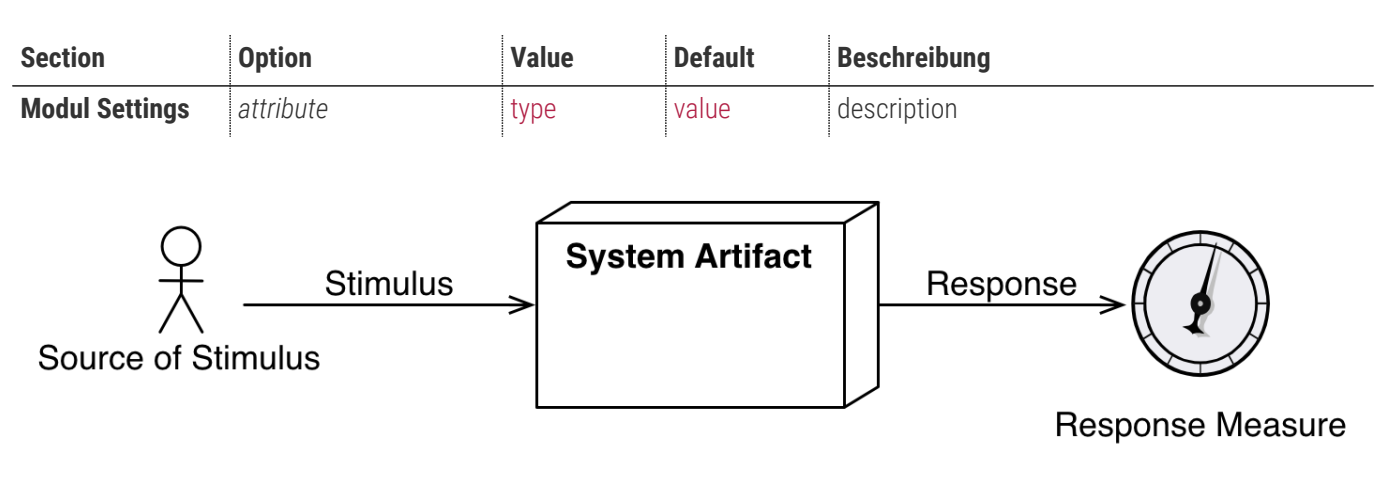

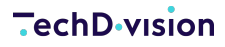

# **Store Konfiguration**

- Navigieren Sie zu **BE › Stores › Settings › Configuration › TechDivision › [Test Modul**]
- xxxxxx

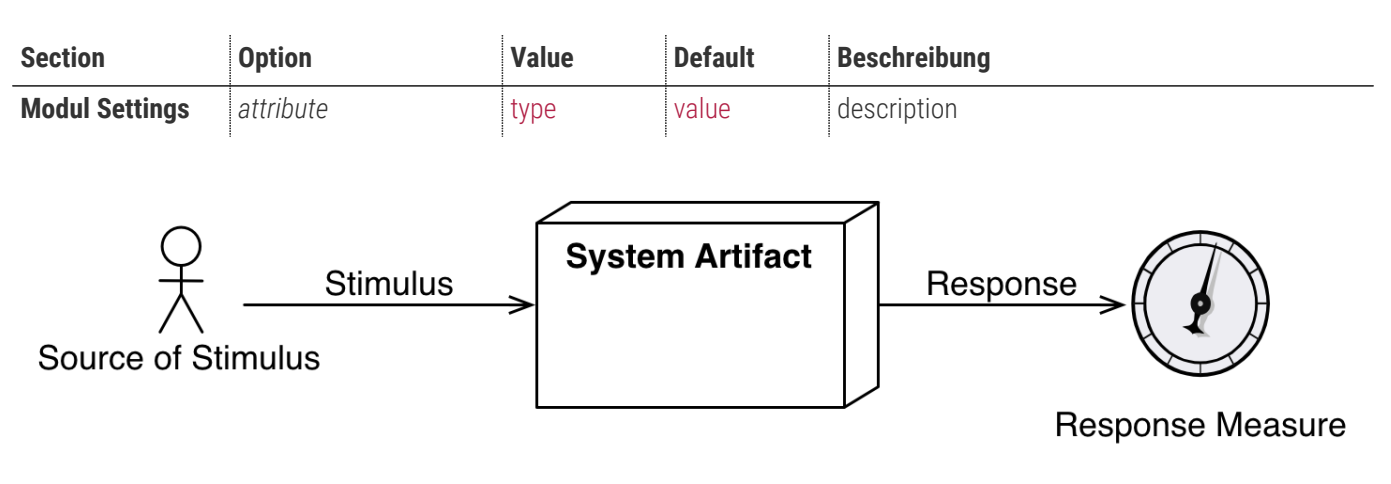

### **Storeview Konfiguration**

- Navigieren Sie zu **BE › Stores › Settings › Configuration › TechDivision › [Test Modul**]
- xxxxxx

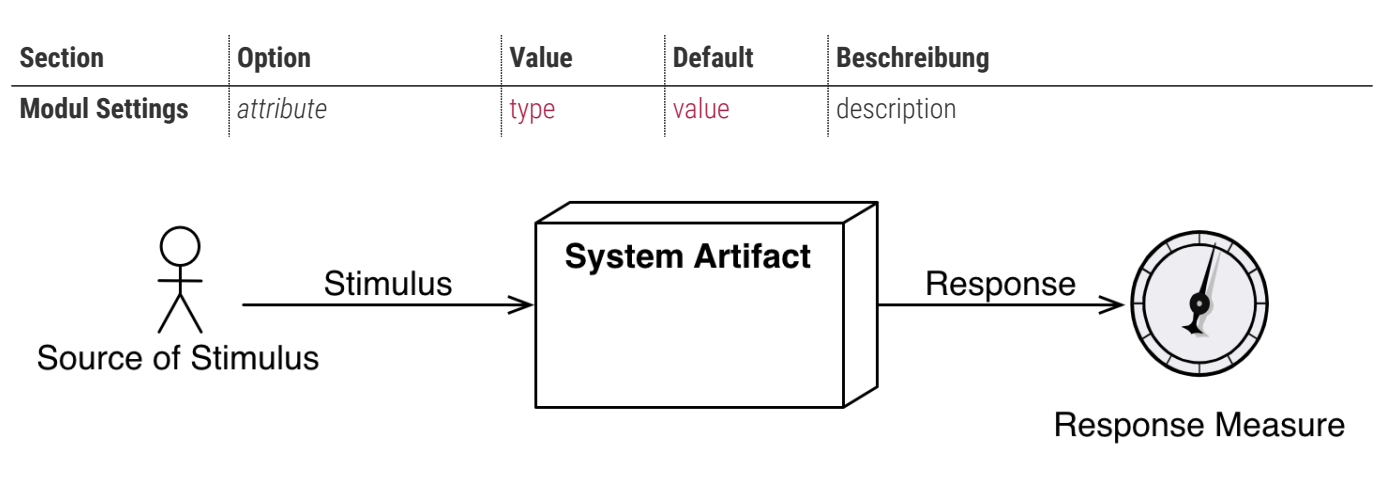

### **Kategorie Konfiguration**

- Navigieren Sie zu **BE › Stores › Settings › Configuration › TechDivision › [Test Modul**]
- xxxxxx

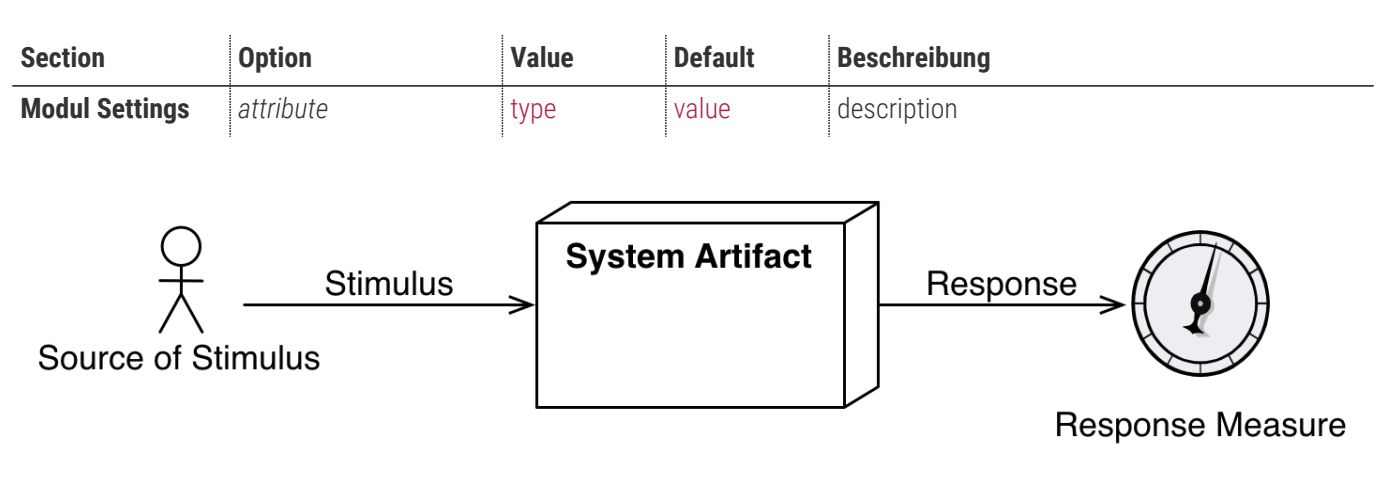

# **Manual**

### **Initiale Modul Konfiguration nach Installation**

- [Die Initiale Installation ist erfolgt und das Modul ist im Backend aktiv bzw. enabled](#page-3-0)
- [Auswählen der erforderlichen allgemeinen Optionen](#page-4-0)
- [Case: Lorem Ipsum](#page-8-0)

#### <span id="page-8-0"></span>**Case: Lorem Ipsum**

• Navigieren Sie zu **Stores › Settings › Configuration › TechDivision › [Test Modul**]

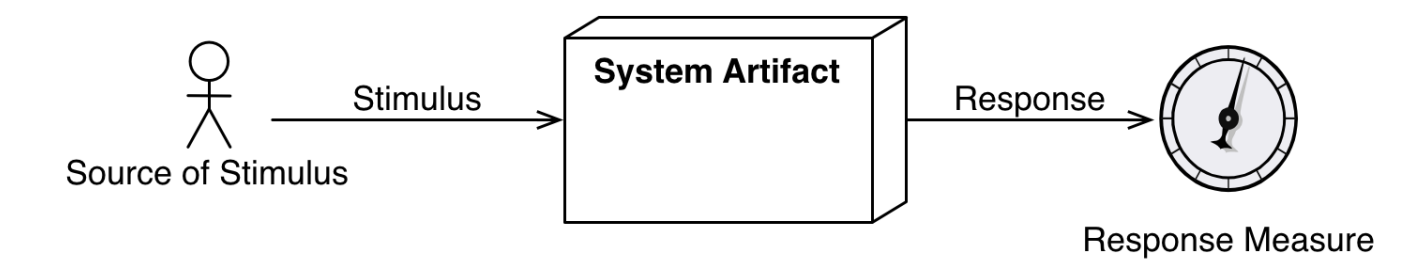

### **Test cases**

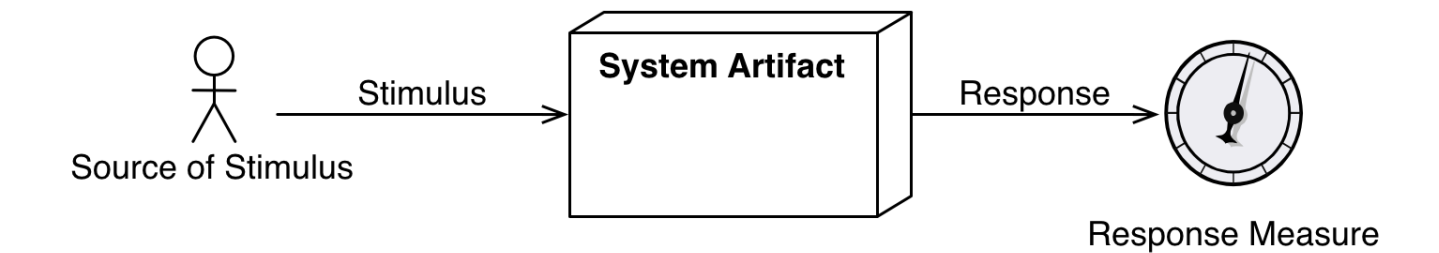

# **Referenzen**

### **Hilfreiche Links zu Tutorials, Manuals und allgemeinen Infos**

- XXXXX
- XXXXX

# **FAQ's**

#### **Alles rund um Fragen zum Modul und bestehenden Problemen**

#### **Frage 1 zu lorem Ipsum**

#### **Anwser**

• what so ever

#### **Frage 2 zu lorem Ipsum**

#### **Anwser**

• what so ever

#### **Glossar**

**Begriff Beschreibung**

**xxx** xxxxx xxxxx xxxxx xxxxx